Standard Terms and Conditions for enrolling in text messaging:

- Not all cellular carriers will support Notify Me Alerts via text messaging.
- You are advised that a cellular carrier may charge message and data rates for text messaging service. YOU MUST be the account holder for the mobile number given.
- A short code is provided, to which you can text "HELP" for assistance via text message, or "STOP" to stop receiving ANY Internet banking text messages.

#### Note

If you only want to cancel Notify Me Alerts text messages, we recommend that you edit the Notify Me Alerts settings online rather than sending a "STOP" command via your mobile phone.

### How Do I Opt In to Alerts?

To opt in to receive Account Activity alerts on the Notify Me Alerts page:

 Log in to internet banking, and then click the Notify Me Alerts tab.

The Notify Me Alerts page appears.

 On the Notify Me Alerts page, click Update Email Address(es)/Mobile Number if delivery modes have not yet been set up.

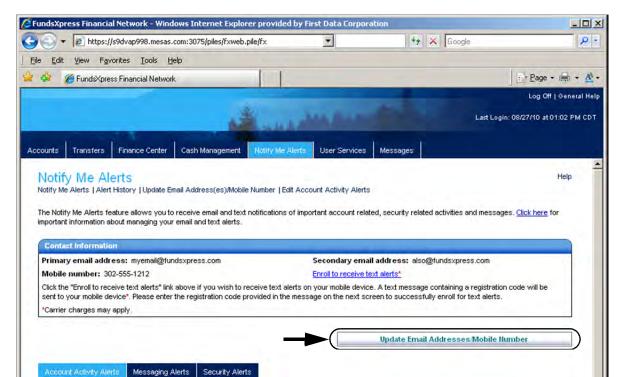

Update Email Address(es)/Mobile Number page appears.

3. Add or update the email addresses and/or mobile number on this page, then click **Submit**.

|                                    |                                   |                                        | Log Off   General H                                                                                                    |
|------------------------------------|-----------------------------------|----------------------------------------|----------------------------------------------------------------------------------------------------|
|                                    | Allowed                           | And Distances                          | Last Login: 09/20/10 at 08:53 PM CC                                                                                                    |
| counts Transfers Finance C         | Center Cash Management I          | Notify Me Alerts                       | Messages                                                                                                    |
| User Services                      |                                   |                                        | Notify Me Alerts   Help                                                                                                    |
| Update Email Address(es)/M         | obile Number                      |                                        |                                                                                                    |
| Please enter the contact informati | on that you would like to update. | Click "Submit" to update these details | s or "Cancel" to return to the previous page.                                                                                                    |
| Primary email address:             | myemail@fundsxpress.com           |                                        |                                                                                                    |
| Verify email address:              |                                   |                                        |                                                                                                    |
| Additional Contact Information     | n for Alerts                      |                                        |                                                                                                    |
| Secondary email address:           | also@fundsxpress.com              |                                        | ail address can be designated to receive Notify Me                                                                                                    |
| Verify email address:              |                                   | Alert notifications                    | ie.                                                                                                    |
| Mobile phone number:               | 302-555-1212                      | Alert notifications                    | e number can be designated to receive Notify Me<br>s. If you add or update your mobile phone number,<br>oted to enroll your mobile number for receiving text<br>xt screen. |
|                                    |                                   | *Message and da                        | ata rates may apply.                                                                                                    |
|                                    |                                   |                                        | Submit Cancel                                                                                                    |

#### For text message alerts:

#### Note

The enrollment process requires you to enter a registration code that is texted to your mobile number, so you should have the mobile device at hand before starting to enroll.

1. You should receive a text message from FundsXpress Financial Network on the mobile device, containing a registration code.

The Enroll your mobile phone number for text alerts page appears.

|              |                                    | 4                                            | -                        | -                      | -                     |                   | Log Off   General<br>20/10 at 08:53 PM 0 |
|--------------|------------------------------------|----------------------------------------------|--------------------------|------------------------|-----------------------|-------------------|------------------------------------------|
|              | -                                  | Allerer                                      | V VIII NI III            |                        |                       | Last Login; 09/   | 20/10 at 08:03 PM C                      |
| ounts        | Transfers                          | Finance Center                               | Cash Management          | Notify Me Alerts       | Liser Services        | Messages          |                                          |
| User         | Service                            | s                                            |                          |                        |                       |                   | Help                                     |
| Notify Me    | e Alerts   Alert                   | History   Update Er                          | nail Address(es)/Mobil   | e Number               |                       |                   |                                          |
| Enroll       | your mobile                        | phone number f                               | or text alerts           |                        |                       |                   |                                          |
| A text n     | nessage was                        | sent on 10/13/2010                           | 5:58:43 pm ET to your    | mobile phone numbe     | er 302-555-1212.*     |                   |                                          |
| Please       | e enter the regi                   | istration code provid                        | led in the message:      |                        | _                     |                   |                                          |
| Click "S     | ubmit" to proc                     | ess vour request C                           | lick "Cancel" to return  | to the previous page   |                       |                   |                                          |
|              |                                    |                                              | gistration code on you   |                        |                       | e a new registr   | ation code.                              |
| -            | - 1                                |                                              |                          |                        |                       |                   |                                          |
| This         | service is su                      | upported on the f                            | ollowing cellular car    | riers:                 |                       |                   |                                          |
|              |                                    | , Verizon Wireless,<br>I, Centennial, Ntelos | US Cellular®, T-Mobile   | ®, Cellular One Dobs   | on, Cincinati Bell, A | Altel, Virgin Mob | ile USA,                                 |
| Mes          | sage and Dat                       | a Rates May Appl                             | y.                       |                        |                       |                   |                                          |
|              | rolling your mo<br>ssion to do so. |                                              | or text alerts, you cert | ify that you are the a | account holder (or)   | have the accou    | unt holder's                             |
| For he 1701. | lp or informatio                   | on on these program                          | ns, send "HELP" to 306   | 97. For additional as  | sistance, contact E   | 3ankAtlantic at 1 | 1-800-741-                               |
| To ca        | ncel your pla                      | in, send "STOP" to                           | o 30697 anytime.         |                        |                       |                   |                                          |
| Messa        | age frequency                      | depends on the ale                           | rt settings.             |                        |                       |                   |                                          |
|              |                                    | То                                           | cancel your plan, se     | nd "STOP" to 3069      | 7 anytime.            |                   |                                          |
|              |                                    |                                              | I have read and agre     | ee to the Terms and (  | Conditions.           |                   |                                          |
|              |                                    |                                              |                          |                        | -                     | Submit            | Cancel                                   |

2. In the text box enter the registration code that was received.

If you did not receive a registration code, use the **Click here** link provided on this page to request that another code be sent.

- 3. Click the I have read and agree to Terms and Conditions checkbox.
- 4. Click **Submit** to complete enrollment.

The Text Alert Enrollment Confirmation page appears.

### IF YOU ENTERED AN EMAIL ADDRESS

- 1. You will receive an email verification to new and old delivery modes that contact information has changed.
- 2. Return to the Notify Me Alerts page, and use the **Click here** link to view more information about external email notifications.

| Accounts | Transfers                  | Finance Center | Cash Management                                  | Notify Me Alerts       | User Services       | Messages          |                          |                             |
|----------|----------------------------|----------------|--------------------------------------------------|------------------------|---------------------|-------------------|--------------------------|-----------------------------|
|          | y Me Ale<br>Alerts   Alert |                | nail Address(es)/Mobile                          | a Number   Edit Acco   | unt Activity Alerts |                   |                          | Help                        |
|          |                            |                | receive email and text<br>email and text alerts. | notifications of impor | tant account relate | ed, security rela | ited activities and mess | ages. <u>Click here</u> for |

### The Important Information page appears.

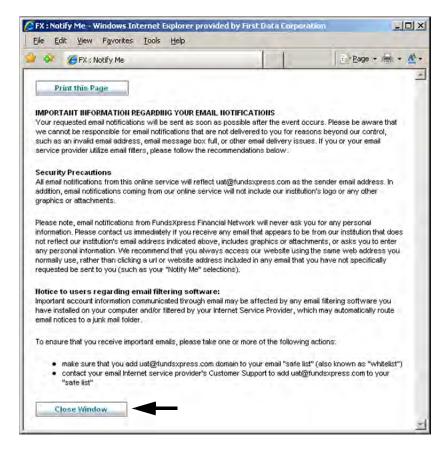

6. Click **Close Window** to return to the Notify Me Alerts page.

# How Do I Set Up Account Activity Alerts?

1. To set up account activity alerts, click **Edit Account Activity Alerts**. (The **Not Set** or **edit** links can also be used.)

The Accounts selection page appears, showing all accounts.

| Notify Me                      | Alert History   Update Email Address(es)/Mo                                                                                                    | bile Mumber I Edit Generat Belicity State                                                                      | H                  |
|--------------------------------|----------------------------------------------------------------------------------------------------|----------------------------------------------------------------------------------------------------|--------------------|
| NOUTY ME Alerts TA             | ven history [ update Email Address(es)/wd                                                                                                    | polie Number   Edit Account Activity Alerts                                                                    |                    |
| Accounts Selec                 | tion                                                                                                    |                                                                                                    |                    |
|                                | and a set of the set of the set of the                                                                                                    | the second second second second second second second second second second second second second second second s |                    |
|                                | the state of the set of the set o | nd click the "Edit Alert on Selected Accounts" buttor                                                          | 1.                 |
|                                |                                                                                                    |                                                                                                    |                    |
|                                | eturn to the previous page.                                                                                                    |                                                                                                    |                    |
|                                |                                                                                                    | Account Type                                                                                                   | Account #          |
| Click "Cancel" to re           | eturn to the previous page.                                                                                                    |                                                                                                    | Account #<br>*0058 |
| Click "Cancel" to re<br>Select | eturn to the previous page. Account Name                                                                                                    | Account Type                                                                                                   |                    |
| Click "Cancel" to re<br>Select | eturn to the previous page.<br>Account Name<br>my checking                                                                                                    | Account Type<br>Club Checking                                                                                  | *0058              |
| Click "Cancel" to re           | eturn to the previous page.<br>Account Name<br>my checking<br>rainy day savings                                                                                                    | Account Type<br>Club Checking<br>Savings                                                                       | *0058<br>*0056     |

2. Use the checkboxes to select the accounts on which to edit alerts, then click **Edit Alert on Selected Accounts**.

The Edit Account Activity Alert page appears, showing all settings for each account activity alert for the accounts you selected.

| lotify Me Alerts   Alert History   Update Email Address(es))Mobile Number   Edit Account Activity Alerts                                                                                                    |                                                                                                    |
|----------------------------------------------------------------------------------------------------|----------------------------------------------------------------------------------------------------|
|                                                                                                    |                                                                                                    |
| (dd or edit your account activity alerts. Select your preferred delivery method for receiving each of the<br>equest or "Cancel" to return to the previous page.                                                                                                    | a Account Activity alerts. Click "Submit" to process your                                                        |
| Select Account Activity                                                                                                    |                                                                                                    |
| Selected Account: my checking:*0058                                                                                                    |                                                                                                    |
| Alert                                                                                                    | Send to                                                                                                    |
| Account Balance<br>Notify me daily of the balance in account my checking: '0058                                                                                                    | myemail@fundsxpress.com (Primary email)     also@fundsxpress.com (Secondary email)     302-555-1212 (Mobile)     |
| Account Overdrawn<br>Notify me when the balance is below \$0.00 in account <b>my checking:*0058</b>                                                                                                    | 「myemail@fundsxpress.com (Primary email)<br>「also@fundsxpress.com (Secondary email)<br>「302-555-1212 (Mobile)    |
| Balance > \$ Notify me when the balance is more than \$ in account my checking:'0058                                                                                                    | myemail@fundsxpress.com (Primary email)     also@fundsxpress.com (Secondary email)     302-555-1212 (Mobile)     |
| Balance < \$<br>Notify me when the balance is less than \$10000.00 in account <b>my checking:'0058</b>                                                                                                    | 「 myemail@tundsxpress.com (Primary email)<br>ダ also@tundsxpress.com (Secondary email)<br>「 302-555-1212 (Mobile) |
| Check #(s) Cleared Notify me when check(s) #                                                                                                    | myemail@tundsxpress.com (Primary email)     also@tundsxpress.com (Secondary email)     302-555-1212 (Mobile)     |
| Deposit Made > \$ Notify me when a deposit over \$ Notify me when a deposit over \$ Notify me when a deposit a deposit over \$ Notify me when a deposit a deposit a deposit a deposit a deposit a deposit a deposit a deposit a deposit a deposit a deposit a deposit a deposit a deposit a deposit a deposit a deposit a deposit a deposit a deposit a deposit a deposit a deposit a deposit a de | 「 myemail@tundsxpress.com (Primary email)<br>「 also@tundsxpress.com (Secondary email)<br>「 302-555-1212 (Mobile) |
| Transaction > \$ Notify me when a transaction over \$ Clears the account my checking:'0058                                                                                                    | myemail@tundsxpress.com (Primary email)     also@tundsxpress.com (Secondary email)     302-555-1212 (Mobile)     |
| Select Account Activity                                                                                                    |                                                                                                    |
| Selected Account: rainy day savings:*0056                                                                                                    |                                                                                                    |
| Alert                                                                                                    | Send to                                                                                                    |
| Account Balance                                                                                                    | myemail@fundsxpress.com (Primary email)                                                                          |

This page provides a separate Select Account Activity section for each of your accounts. In each section, all possible Account Activity alerts are listed, and for each alert, the available delivery modes. If some alerts have already been set up, they show the delivery modes selected in the **Send to** column, as well as any other settings (such as an amount) that have been specified for them.

3. For each account, click the checkboxes in the **Send to** column to select delivery modes for the alerts you want to receive, or remove delivery modes for the ones you do not want.

4. For each alert that has at least one delivery mode selected, you will set the alert's parameter.

| Alert              | Description                                                                                                    |
|--------------------|----------------------------------------------------------------------------------------------------|
| Account Balance    | Sends a notification at regular intervals<br>containing the amount of the current<br>account balance.                                                                                                    |
|                    | <ul> <li>Select a frequency for the alert: daily,<br/>weekly, biweekly, or monthly. For a<br/>weekly, biweekly, or monthly frequency,<br/>an additional drop-down list appears,<br/>allowing selection of the preferred day.</li> </ul> |
| Account Overdrawn  | Sends a notification when the account has been overdrawn.                                                                                                    |
| Balance > \$       | Sends a notification when the account's balance is above the specified amount.                                                                                                    |
|                    | Enter a balance amount.                                                                                                    |
| Balance < \$       | Sends a notification when the account's balance is below the specified amount.                                                                                                    |
|                    | Enter a balance amount.                                                                                                    |
| Check #(s) Cleared | Sends a notification when the specified checks clear on the selected account.                                                                                                    |
|                    | Enter one or more check numbers.                                                                                                    |
| Deposit Made > \$  | Sends a notification when a deposit over a specified amount is made on the account.                                                                                                    |
|                    | Enter a deposit amount.                                                                                                    |
| Transaction > \$   | <ul> <li>Sends a notification when any transaction<br/>over the specified amount is made on the<br/>account.</li> </ul>                                                                                                    |
|                    | Enter a transaction amount.                                                                                                    |

5. Click **Submit** to save changes.

| Selected Account: rainy day savings:*0056                                                                                                    |                                                                                                    |
|----------------------------------------------------------------------------------------------------|----------------------------------------------------------------------------------------------------|
| Alert                                                                                                    | Send to                                                                                                    |
| Account Balance<br>Notify me daily of the balance in account rainy day savings:'0056                                                                                                    | myeinail@fundsxpress.com (Primary email)     also@fundsxpress.com (Secondary email)     302-555-1212 (Mobile)      |
| Account Overdrawn<br>Notify me when the balance is below \$0,00 in account rainy day savings:'0056                                                                                                    | Imyemail@fundsxpress.com (Primary email)     Imalso@fundsxpress.com (Secondary email)     To 302-555-1212 (Mobile) |
| Balance > \$<br>Notify me when the balance is more than \$10000.00 in account <b>rainy day savings:'0056</b>                                                                                                    | ☐ myemail@fundsxpress.com (Prinary email) ✓ also@fundsxpress.com (Secondary email) ☐ 302-555-1212 (Mobile)         |
| Balance < \$<br>Notify me when the balance is less than \$10000.00 in account <b>rainy day savings:'0056</b>                                                                                                    | myemail@fundsxpress.com (Primary email)     v also@fundsxpress.com (Secondary email)     302-555-1212 (Mobile)     |
| Check #(6) Cleared Notify me when check(s) #                                                                                                    | myemail@tundsxpress.com (Primary email)     also@tundsxpress.com (Secondary email)     302-555-1212 (Mobile)       |
| Deposit Made > \$ Notify me when a deposit over \$ Notify me when a deposit over \$ Notify me whe | 「myemail@fundsxpress.com (Primary email)<br>「also@fundsxpress.com (Secondary email)<br>「302-555-1212 (Mobile)      |
| Transaction > \$ Notify me when a transaction over \$ Clears the account rainy day savings:'0056                                                                                                    | myernail@tundsxpress.com (Primary ernail)     also@tundsxpress.com (Mecondary ernail)     302-555-1212 (Mobil      |

A confirmation screen appears briefly, and then the Notify Me Alerts page appears with the Account Activity Alerts list showing the number of accounts that have alerts set.

| Account Activity Alerts Messaging A | erts Security Alerts                                                                                                    |                               |
|-------------------------------------|----------------------------------------------------------------------------------------------------|-------------------------------|
| Account Activity Alerts             |                                                                                                    |                               |
|                                     | y of the following activity occurs on the selected accounts.<br>button to set alerts and their delivery methods for one or more |                               |
| Account Activity Alerts             | # of Accounts Selected                                                                                                    | Make a Selection              |
| Account Balance                     | Not Set                                                                                                    | > <u>edit</u>                 |
| Account Overdrawn                   | 2 Accounts                                                                                                    | > <u>edit</u> > <u>delete</u> |
| Balance > \$                        | 2 Accounts                                                                                                    | > edit > delete               |
| Balance < \$                        | 4 Accounts                                                                                                    | > <u>edit</u> > <u>delete</u> |
| Check #(s) Cleared                  | Not Set                                                                                                    | > <u>edit</u>                 |
| Deposit Made > \$                   | Not Set                                                                                                    | > ecit                        |
| Transaction > \$                    | Not Set                                                                                                    | > <u>edit</u>                 |
|                                     |                                                                                                    |                               |

## Setting Up Messaging and Security Alerts

Setting up Messaging alerts and Security alerts is almost the same as Account Activity alerts, except that there is no need to select accounts.

- 1. Select the appropriate sub-tab on the Notify Me Alerts page.
  - The **Messaging Alerts** sub-tab looks like this:

| ounts                                                                          | Transfers                                                                                                    | Finance Center                                                                            | Cash Management                                                                                    | Notity Me Alerts     | User Services                                                   | Messages                                                                           |                                                                            |
|--------------------------------------------------------------------------------|----------------------------------------------------------------------------------------------------|-------------------------------------------------------------------------------------------|----------------------------------------------------------------------------------------------------|----------------------|-----------------------------------------------------------------|------------------------------------------------------------------------------------|----------------------------------------------------------------------------|
|                                                                                | Alerts   Alert                                                                                               |                                                                                           | nail Address(es)Mobile                                                                             | e Number   Edit Acc  | ount Activity Alerts                                            |                                                                                    |                                                                            |
|                                                                                |                                                                                                    |                                                                                           | receive email and text<br>email and text alerts.                                                   | notifications of imp | ortant account relate                                           | ed, security rela                                                                  | ited activities and messages. <u>Click here</u> fo                         |
| Contact                                                                        | 1 Informatio                                                                                                 | in.                                                                                       |                                                                                                    |                      |                                                                 |                                                                                    |                                                                            |
| Primaty                                                                        | email addr                                                                                                   | ess: myemail@fur                                                                          | dsxpress.com                                                                                       |                      | Secondary emai                                                  | address: als                                                                       | o@fundsxpress.com                                                          |
| Mobile r                                                                       | number: 30                                                                                                   | 2-555-1212                                                                                |                                                                                                    |                      | Enroll to receive te                                            | xt alerts*                                                                         |                                                                            |
|                                                                                |                                                                                                    |                                                                                           |                                                                                                    |                      |                                                                 |                                                                                    | ge containing a registration code will be<br>fully enroll for text alerts. |
| Carrier o                                                                      | charges may                                                                                                  | apply.                                                                                    |                                                                                                    |                      |                                                                 |                                                                                    |                                                                            |
|                                                                                |                                                                                                    |                                                                                           | ×                                                                                                  |                      |                                                                 | Update Ema                                                                         | il Addresses Mobile Humber                                                 |
|                                                                                | it Activity Aler<br>ging Alerts                                                                              | rts Messaging A                                                                           | Merits Security Alert                                                                              | 5                    |                                                                 | Update Emi                                                                         | il Addresses Mobile Humber                                                 |
| Meaner<br>You can<br>"Edit" to                                                 | ging Alerts<br>elect to be n                                                                                 | otified whenever an                                                                       |                                                                                                    | sages are sent to y  | gories.                                                         |                                                                                    | essed under the <b>"Messages"</b> tab). Click                              |
| Meaner<br>You can<br>"Edit" to<br>Notify M                                     | ging Alerts<br>elect to be no<br>make change<br>te When:                                                     | otified whenever an                                                                       | ny of the following mes<br>lelivery mode for any o                                                 | sages are sent to y  | gories.                                                         | , messages acc<br>nt Delivery MA                                                   | essed under the <b>"Messages"</b> tab). Click                              |
| Monney<br>You can<br>"Edit" to<br>Notify M<br>Any new                          | ging Alerts<br>elect to be no<br>make change<br>te When:<br>v message is                                     | otified whenever ar<br>es to your current o                                               | ny of the following mes<br>felivery mode for any o                                                 | sages are sent to y  | gories.<br>Curre                                                | n messages acc<br>nt Delivery Mi<br>t                                              | essed under the <b>"Messages"</b> tab). Click                              |
| Messer<br>You can<br>"Edit" to<br>Notify M<br>Any new<br>A transac             | elect to be no<br>make change<br>te When:<br>v message is<br>action-related                                  | otified whenever ar<br>es to your current o<br>sent to my online in<br>message is sent to | ny of the following mes<br>felivery mode for any o                                                 | sages are sent to y  | gories.<br>Curre<br>Not Se<br>Not Se<br>myeme                   | , messages acc<br>nt Delivery M<br>t<br>t<br>t                                     | essed under the <b>"Messages"</b> tab). Click                              |
| Messee<br>You can<br>"Edit" to<br>Notify M<br>Any new<br>A transac<br>A new or | ging Alerta<br>elect to be mo<br>make change<br>te When:<br>v message is<br>action-related<br>unline service | otified whenever ar<br>es to your current o<br>sent to my online in<br>message is sent to | ny of the following mes<br>delivery mode for any o<br>box<br>my online inbox<br>granted or removed | sages are sent to y  | gories.<br>Curre<br>Not Se<br>Not Se<br>myeme<br>also@<br>myeme | , messages acc<br>nt Delivery M<br>t<br>t<br>t<br>lundsxpress.cc<br>lundsxpress.cc | s.com (Primary email)                                                      |

• The **Security Alerts** sub-tab looks like this:

|                                                                                              | Transfers                                                                                                    | Finance Center                                                                            | Cash Management                                    | Notity Me Alerts                                                                                                    | User Services                                                                                                    | Messages                                                                                                 |                                                                            |
|----------------------------------------------------------------------------------------------|----------------------------------------------------------------------------------------------------|-------------------------------------------------------------------------------------------|----------------------------------------------------|----------------------------------------------------------------------------------------------------|----------------------------------------------------------------------------------------------------|----------------------------------------------------------------------------------------------------|----------------------------------------------------------------------------|
|                                                                                              | y Me Al                                                                                                    |                                                                                           | nail Address(es)/Mobile                            | e Number   Edit Acce                                                                                                    | ount Activity Alerts                                                                                                    |                                                                                                    | ,                                                                          |
| mportant                                                                                     | t information a                                                                                                    | bout managing your                                                                        | o receive email and text<br>email and text alerts. | notifications of impo                                                                                                    | ortant account relati                                                                                                    | ed, security rela                                                                                        | ted activities and messages. <u>Click here</u> for                         |
| -                                                                                            | et Informatio                                                                                                    |                                                                                           |                                                    |                                                                                                    |                                                                                                    |                                                                                                    |                                                                            |
|                                                                                              | Contract of the Party                                                                                                    | ess: myemail@fur                                                                          | ndsxpress.com                                      |                                                                                                    |                                                                                                    |                                                                                                    | o@fundsxpress.com                                                          |
|                                                                                              | number: 30                                                                                                    |                                                                                           |                                                    |                                                                                                    | Enroll to receive te                                                                                                    | and and and and and and and and and and                                                                  |                                                                            |
|                                                                                              |                                                                                                    |                                                                                           |                                                    |                                                                                                    |                                                                                                    |                                                                                                    | ge containing a registration code will be<br>fully enroll for text alerts. |
|                                                                                              | charges may                                                                                                    |                                                                                           | the region alon code p                             | To video in the nices                                                                                                    | age of the field set                                                                                                    |                                                                                                    | Tally critoli for text dioris.                                             |
|                                                                                              |                                                                                                    |                                                                                           |                                                    |                                                                                                    |                                                                                                    | _                                                                                                    |                                                                            |
|                                                                                              |                                                                                                    |                                                                                           |                                                    |                                                                                                    |                                                                                                    | Update Ema                                                                                               | il Addresses Mobile Humber                                                 |
|                                                                                              |                                                                                                    |                                                                                           |                                                    |                                                                                                    |                                                                                                    |                                                                                                    |                                                                            |
|                                                                                              |                                                                                                    |                                                                                           | /                                                  |                                                                                                    |                                                                                                    |                                                                                                    |                                                                            |
| Accou                                                                                        | nt Activity Ale                                                                                                    | rts Messaging A                                                                           | Alerts Security Aler                               | 1                                                                                                    |                                                                                                    |                                                                                                    |                                                                            |
|                                                                                              | nt Activity Ale                                                                                                    | rts Messaging A                                                                           | Alerts Socurity Aler                               | 6                                                                                                    |                                                                                                    |                                                                                                    |                                                                            |
|                                                                                              | nt Activity Ale<br>ity Alerts                                                                                                    | rts Messaging A                                                                           | Alerts Socurity Aler                               |                                                                                                    |                                                                                                    |                                                                                                    |                                                                            |
| Securi                                                                                       | ity Alerts                                                                                                    |                                                                                           |                                                    |                                                                                                    | also elect to be not                                                                                                    | fied at a second                                                                                         | teru amail address and for mobile device. C                                |
| Securi<br>All man                                                                            | ity Alerts<br>datory Securit                                                                                                    | y alerts are delivere                                                                     |                                                    | laddress. You can                                                                                                    |                                                                                                    |                                                                                                    | lary email address and/or mobile device. Cli                               |
| Securi<br>All man                                                                            | ity Alerts<br>datory Securit                                                                                                    | y alerts are delivere                                                                     | ed to your primary emai                            | laddress. You can                                                                                                    |                                                                                                    |                                                                                                    | lary email address and/or mobile device. Cli                               |
| Securi<br>All mand<br>"Edit" b                                                               | ity Alerts<br>datory Securit                                                                                                    | y alerts are delivere                                                                     | ed to your primary emai                            | l address. You can :<br>f the security alert c                                                                                         |                                                                                                    |                                                                                                    | lary email address and/or mobile device. Cli                               |
| Securi<br>All mand<br>"Edit" to<br>Hotify J                                                  | ity Alerts<br>datory Securit<br>to make chang                                                                                                  | y alerts are delivere<br>es to your current d                                             | ed to your primary emai                            | l address. You can<br>f the security alert o<br>Current<br>myemail@                                                                    | ategories describe<br>Delivery Mode:<br>Mundsxpress.com (                                                                             | d below.<br>(Primary email)                                                                              | lary email address and/or mobile device. Cl                                |
| All manu<br>"Edit" b<br>Hotify I<br>A secur                                                  | ity Alerts<br>datory Securit<br>o make chang<br>Me When:<br>rity-related ch                                                                    | y alerts are deliver<br>es to your current d<br>ange is made                              | ed to your primary emai                            | l address. You can<br>f the security alert o<br><b>Current</b><br>myemail@<br>also@fur                                                 | ategories describe<br>Delivery Mode:<br>(fundsxpress.com (<br>dsxpress.com (Sec                                                       | d below.<br>(Primary email)<br>condary email)                                                            | lary email address and/or mobile device. Cl                                |
| Securi<br>All mano<br>"Edit" h<br>Hotify J<br>A secur<br>Online ti                           | ity Alerts<br>datory Securit<br>o make chang<br>Me When:<br>rity-related ch<br>ransfer is pro                                                  | y alerts are deliveres<br>es to your current d<br>ange is made<br>cessed                  | ed to your primary emai                            | l address. You can<br>f the security alert o<br><b>Current</b><br>myemail@<br>also@fun<br>myemail@                                     | ategories describe<br>Delivery Mode:<br>(fundsxpress.com i<br>dsxpress.com (Sec<br>(fundsxpress.com i                                 | d below.<br>Primary email)<br>condary email)<br>Primary email)                                           | lary email address and/or mobile device. Cl                                |
| Securi<br>All mano<br>"Edit" h<br>Hotify J<br>A secur<br>Online ti                           | ity Alerts<br>datory Securit<br>o make chang<br>Me When:<br>rity-related ch                                                                    | y alerts are deliveres<br>es to your current d<br>ange is made<br>cessed                  | ed to your primary emai                            | l address. You can<br>f the security alert o<br><b>Current</b><br>myemail@<br>also@fun<br>myemail@                                     | ategories describe<br>Delivery Mode:<br>(fundsxpress.com )<br>dsxpress.com (Sec                                                       | d below.<br>Primary email)<br>condary email)<br>Primary email)                                           | lary email address and/or mobile device. Cl                                |
| Securi<br>All manu<br><b>"Edit"</b> to<br><b>Hotify I</b><br>A secur<br>Online ti<br>Externa | ity Alerts<br>datory Securit<br>o make chang<br>Me When:<br>rity-related ch<br>ransfer is pro                                                  | y alerts are deliveres<br>es to your current d<br>ange is made<br>cessed<br>rocessed      | ed to your primary emai                            | l address. You can<br>f the security alert o<br><b>Current</b><br>myemail@<br>also@fun<br>myemail@<br>myemail@<br>myemail@             | ategories describe<br><b>Delivery Mode:</b><br>(fundsxpress.com (Ser<br>(fundsxpress.com (<br>fundsxpress.com )<br>(fundsxpress.com ) | (Primary email)<br>condary email)<br>(Primary email)<br>(Primary email)<br>(Primary email)               | lary email address and/or mobile device. Cl                                |
| All mano<br>"Edit" to<br>Hotify I<br>A secur<br>Online to<br>Externa<br>ACH ba               | ity Alerts<br>datory Securit<br>o make chang<br>Me When:<br>rity-related ch<br>ransfer is pro-<br>al transfer is pro-                          | y alerts are delivere<br>es to your current d<br>ange is made<br>cessed<br>rocessed<br>ed | ed to your primary emai                            | l address. You can<br>f the security alert o<br><b>Current</b><br>myemail@<br>also@fun<br>myemail@<br>myemail@<br>myemail@             | ategories describe<br>Delivery Mode:<br>(fundsxpress.com (<br>Seo<br>(fundsxpress.com )<br>(fundsxpress.com )                         | (Primary email)<br>condary email)<br>(Primary email)<br>(Primary email)<br>(Primary email)               | lary email address and/or mobile device. Cl                                |
| All mand<br>"Edit" to<br>Hotify I<br>A secur<br>Online to<br>Externa<br>ACH ba<br>Wire tra   | ity Alertis<br>datory Securit<br>o make chang<br><b>Me When:</b><br>rity-related ch<br>rransfer is pro-<br>al transfer is p<br>ttch is approve | y alerts are delivere<br>es to your current d<br>ange is made<br>cessed<br>rocessed<br>ed | ed to your primary emai                            | l address. You can<br>f the security alert o<br><b>Current</b><br>myemail@<br>also@fun<br>myemail@<br>myemail@<br>myemail@<br>myemail@ | ategories describe<br><b>Delivery Mode:</b><br>(fundsxpress.com (Ser<br>(fundsxpress.com (<br>fundsxpress.com )<br>(fundsxpress.com ) | Primary email)<br>condary email)<br>Primary email)<br>Primary email)<br>Primary email)<br>Primary email) | lary email address and/or mobile device. Cl                                |

(The alert "A security-related change is made" always appears. You see other alerts only when you have corresponding Internet banking services and/or user privileges.) 2. Click the **Edit** button for either sub-tab to go to the editing page for the selected alert type. The Messaging Alerts page looks like this:

| Alert Notification Options<br>Notify Me Alerts   Alert History   Update Email Address(es)Mobile Number                                                                                                    | r   Edit Account Activity Alerts                                                                                                    |
|----------------------------------------------------------------------------------------------------|----------------------------------------------------------------------------------------------------|
| Contact Information                                                                                                    |                                                                                                    |
| Primary email address: myemall@tundsxpress.com<br>Mobile number: 302-555-1212<br>Click the "Enroll to receive text alerts" link above if you wish to receive te                                              | Secondary email address: also@fundsxpress.com<br>Erroll to receive text alerts*<br>ext alerts on your mobile device. A text message containing a registration code will be                                                                                                    |
| sent to your mobile device". Please enter the registration code provided i<br>"Carrier charges may apply.                                                                                                    | in the message on the next screen to successfully enroll for text alerts.                                                                                                    |
|                                                                                                    | Update Email Addresses Mobile Number                                                                                                    |
| Mensaging Aleits                                                                                                    |                                                                                                    |
| You can elect to be notified whenever any of the following messages ar<br>your preferences and click "Submit" to process your request. Click "Ca                                                             | re sent to your online inbox (i.e. messages accessed under the <b>'Messages''</b> tab). Selec<br>ance!' to return to the previous page.                                                                                                    |
|                                                                                                    |                                                                                                    |
| your preferences and click <b>"Submit"</b> to process your request. Click "Ca<br>Messaging Alerts<br>Any new message is sent to my online inbox                                                              | ancel" to return to the previous page. Send to:  myemail@fundsxpress.com (Primary email)  also@fundsxpress.com (Secondary email)                                                                                                    |
| your preferences and click <b>"Submit</b> " to process your request. Click "Ca<br>Messaging Alerts<br>Any new message is sent to my online inbox<br>A transaction-related message is sent to my online inbox | ancel" to return to the previous page.  Send to:  myemail@fundsxpress.com (Primary email)  also@fundsxpress.com (Secondary email)  myemail@fundsxpress.com (Primary email)  also@fundsxpress.com (Secondary email)  also@fundsxpress.com (Secondary email)  also@fundsxpress.com (Secondary email)                                                                                                    |
| your preferences and click <b>"Submit"</b> to process your request. Click "Ca<br>Messaging Alerts                                                                                                    | ancel" to return to the previous page.  Send to:  myemail@fundsxpress.com (Primary email) also@fundsxpress.com (Secondary email) 302-555-1212 (Mobile)  myemail@fundsxpress.com (Secondary email) 302-555-1212 (Mobile)  myemail@fundsxpress.com (Primary email) also@fundsxpress.com (Primary email) also@fundsxpress.com (Secondary email) also@fundsxpress.com (Secondary emai |

3. On the editing page, select delivery mode(s) to indicate where the desired alerts should be sent.

### Note

Most Security alerts are not optional. They have the primary email address selected as a delivery mode by default, and it cannot be removed.

4. In the case of Security alerts, as illustrated below, some alerts take a parameter value. You can change the system default value if necessary, but cannot increase threshold values beyond limits that you specify.

### 5. Click Save.

| Alert Notification Options<br>Notify Me Alerts 1 Alert History 1 Update Email Address(es).'Mobile Number                                                                                           | 1Edit Account Activity Alerts                                                                                                    |
|----------------------------------------------------------------------------------------------------|----------------------------------------------------------------------------------------------------|
| Contact Information                                                                                                    |                                                                                                    |
| Primary emailaddress: myemail@fundsxpress.com                                                                                                    | Setondary emailaddress: also@fundsxpress.com                                                                                                    |
| Mobile number: 302-555-1212                                                                                                    | Enrollto receive text alerts                                                                                                    |
| Click the "Enrollto receive text alerts" link above if you wish to receive tex sent to your mobile device. Please enter the registration code provided in                                          | xt alerts on your mobile device. A text message containing a registration code willbe<br>the message on the next screen to successfully enrollfor text alerts.                                                                                                    |
| •carrier charges may apply.                                                                                                    |                                                                                                    |
|                                                                                                    | Update EmailAddressesMobile ttumber                                                                                                    |
| You can elect to be notified at a secondary emailaddress and/or mobile of Select your preferences and click .:Submrt•• to process your request.Cli                                                 | device in addHionto your primary emailaddress for any of the following securHy alerts.<br>ick-cantel•• to return to the previous page.                                                                                                    |
|                                                                                                    |                                                                                                    |
| IlotifyMe When:                                                                                                    | Send to:                                                                                                    |
|                                                                                                    | Send to:<br>P' myemail@fundsxpress.com(Primary email)                                                                                                    |
|                                                                                                    |                                                                                                    |
| -                                                                                                    | $P^{\prime}$ myemail@fundsxpress.com (Primary email)                                                                                                    |
|                                                                                                    | ${ m P'}$ myemail@fundsxpress.com(Primary email)<br>P also@fundsxpress.com(Secondary email)                                                                                                    |
| A securHy-related change is made                                                                                                    | P' myemail@fundsxpress.com (Primary email)<br>P also@fundsxpress.com (Secondary email)<br>I 302-555-1212 (Mobile)                                                                                                    |
| A securHy-related change is made                                                                                                    | P' myemail@fundsxpress.com (Primary email)<br>P also@fundsxpress.com (Secondary email)<br>IF 302-555-1212 (Mobile)<br>P' myemail@fundsxpress.com (Primary email)                                                                                                    |
| A securHy-related change is made                                                                                                    | P' myemail@fundsxpress.com (Primary email)<br>P also@fundsxpress.com (Secondary email)<br>" 302-555-1212 (Mobile)<br>P' myemail@fundsxpress.com (Primary email)<br>" also@fundsxpress.com (Secondary email)<br>" 302-555-1212 (Mobile)<br>P' myemail@fundsxpress.com (Primary email)                                                                                                    |
| A securHy-related change is made<br>Online transfer is processed for amount > \$ )2500.00                                                                                                    | P' myemail@fundsxpress.com (Primary email)<br>P also@fundsxpress.com (Secondary email)                                                                                                    |
| A securHy-related change is made<br>Online transfer is processed for amount > \$ )2500.00                                                                                                    | P' myemail@fundsxpress.com (Primary email)<br>P also@fundsxpress.com (Secondary email)<br>" 302-555-1212 (Mobile)<br>P' myemail@fundsxpress.com (Primary email)<br>" also@fundsxpress.com (Secondary email)<br>" 302-555-1212 (Mobile)<br>P' myemail@fundsxpress.com (Primary email)                                                                                                    |
| A securHy-related change is made<br>Online transfer is processed for amount > \$ )2500.00<br>External transfer is processed for amount> \$ )500.00                                                 | P' myemail@fundsxpress.com (Primary email)<br>P also@fundsxpress.com (Secondary email)<br>" 302-555-1212 (Mobile)<br>P' myemail@fundsxpress.com (Primary email)<br>" also@fundsxpress.com (Secondary email)<br>" 302-555-1212 (Mobile)<br>P' myemail@fundsxpress.com (Primary email)<br>P also@fundsxpress.com (Secondary email)                                                                                                    |
| A securHy-related change is made<br>Online transfer is processed for amount > \$ )2500.00<br>External transfer is processed for amount> \$ )500.00                                                 | P' myemail@fundsxpress.com (Primary email)         P also@fundsxpress.com (Secondary email)         If 302-555-1212 (Mobile)         P' myemail@fundsxpress.com (Primary email)         If also@fundsxpress.com (Secondary email)         If 302-555-1212 (Mobile)         P' myemail@fundsxpress.com (Primary email)         If 302-555-1212 (Mobile)         P' myemail@fundsxpress.com (Primary email)         If 302-555-1212 (Mobile)         If 302-555-1212 (Mobile)                                                                                                    |
| A securHy-related change is made<br>Online transfer is processed for amount > \$ )2500.00<br>External transfer is processed for amount> \$ )500.00                                                 | P' myemail@fundsxpress.com (Primary email)         P also@fundsxpress.com (Secondary email)         If 302-555-1212 (Mobile)         P' myemail@fundsxpress.com (Primary email)         If also@fundsxpress.com (Secondary email)         If 302-555-1212 (Mobile)         P' myemail@fundsxpress.com (Primary email)         If 302-555-1212 (Mobile)         P' myemail@fundsxpress.com (Primary email)         If 302-555-1212 (Mobile)         P' myemail@fundsxpress.com (Secondary email)         If 302-555-1212 (Mobile)         P' myemail@fundsxpress.com (Primary email)         If 302-555-1212 (Mobile)         P' myemail@fundsxpress.com (Primary email)                                                                                                    |
| A securHy-related change is made<br>Online transfer is processed for amount > \$ )2500.00<br>External transfer is processed for amount> \$ )500.00                                                 | P' myemail@fundsxpress.com (Primary email)         P also@fundsxpress.com (Secondary email)         If 302-555-1212 (Mobile)         P' myemail@fundsxpress.com (Primary email)         If also@fundsxpress.com (Secondary email)         If 302-555-1212 (Mobile)         P' myemail@fundsxpress.com (Primary email)         If 302-555-1212 (Mobile)         P' myemail@fundsxpress.com (Primary email)         If 302-555-1212 (Mobile)         P' myemail@fundsxpress.com (Secondary email)         If 302-555-1212 (Mobile)         P' myemail@fundsxpress.com (Primary email)         If 302-555-1212 (Mobile)         P' myemail@fundsxpress.com (Primary email)         If 302-655-1212 (Mobile)                                                                                                    |
| A securHy-related change is made<br>Online transfer is processed for amount > \$ )2500.00<br>External transfer is processed for amount> \$ )500.00<br>ACHbotch is approved for amount> \$ 12500.00 | P' myemail@fundsxpress.com (Primary email)         P also@fundsxpress.com (Secondary email)         If 302-555-1212 (Mobile)         P' myemail@fundsxpress.com (Primary email)         If 302-555-1212 (Mobile)         P' myemail@fundsxpress.com (Secondary email)         If 302-555-1212 (Mobile)         P' myemail@fundsxpress.com (Primary email)         If 302-555-1212 (Mobile)         P' myemail@fundsxpress.com (Secondary email)         If 302-555-1212 (Mobile)         P' myemail@fundsxpress.com (Secondary email)         If 302-555-1212 (Mobile)         P' myemail@fundsxpress.com (Secondary email)         If also@fundsxpress.com (Secondary email)         If also@fundsxpress.com (Secondary email)         If also@fundsxpress.com (Secondary email)         If also@fundsxpress.com (Secondary email)         If also@fundsxpress.com (Secondary email)         If also@fundsxpress.com (Secondary email) |